### **JUMPS Data Repository (JDR)**

### **Overview Introduction** This guide provides several procedures for accessing the JUMPS Data Repository (JDR). Please refer to the JUMPS Analysis Manual for specific codes: [https://cg.portal.uscg.mil/units/ppc/PD/guides/Documents/](https://cg.portal.uscg.mil/units/ppc/PD/guides/Documents/PPC/SPOMANPart09.pdf) PPC/SPOMANPart09.pdf.

#### **Contents**

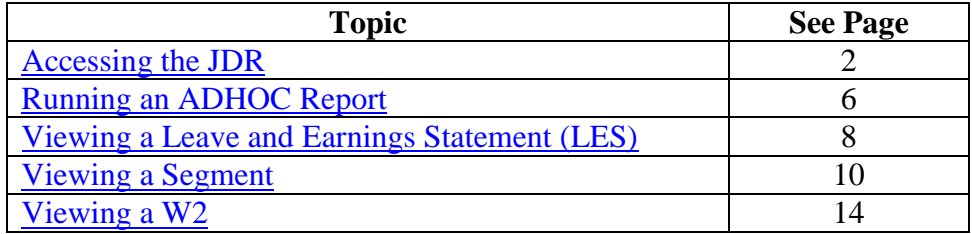

### <span id="page-1-0"></span>**Accessing the JDR**

#### **Introduction** This guide provides the procedures for accessing the JDR in the Coast Guard Business Intelligence (CGBI) system.

**Procedures** See below.

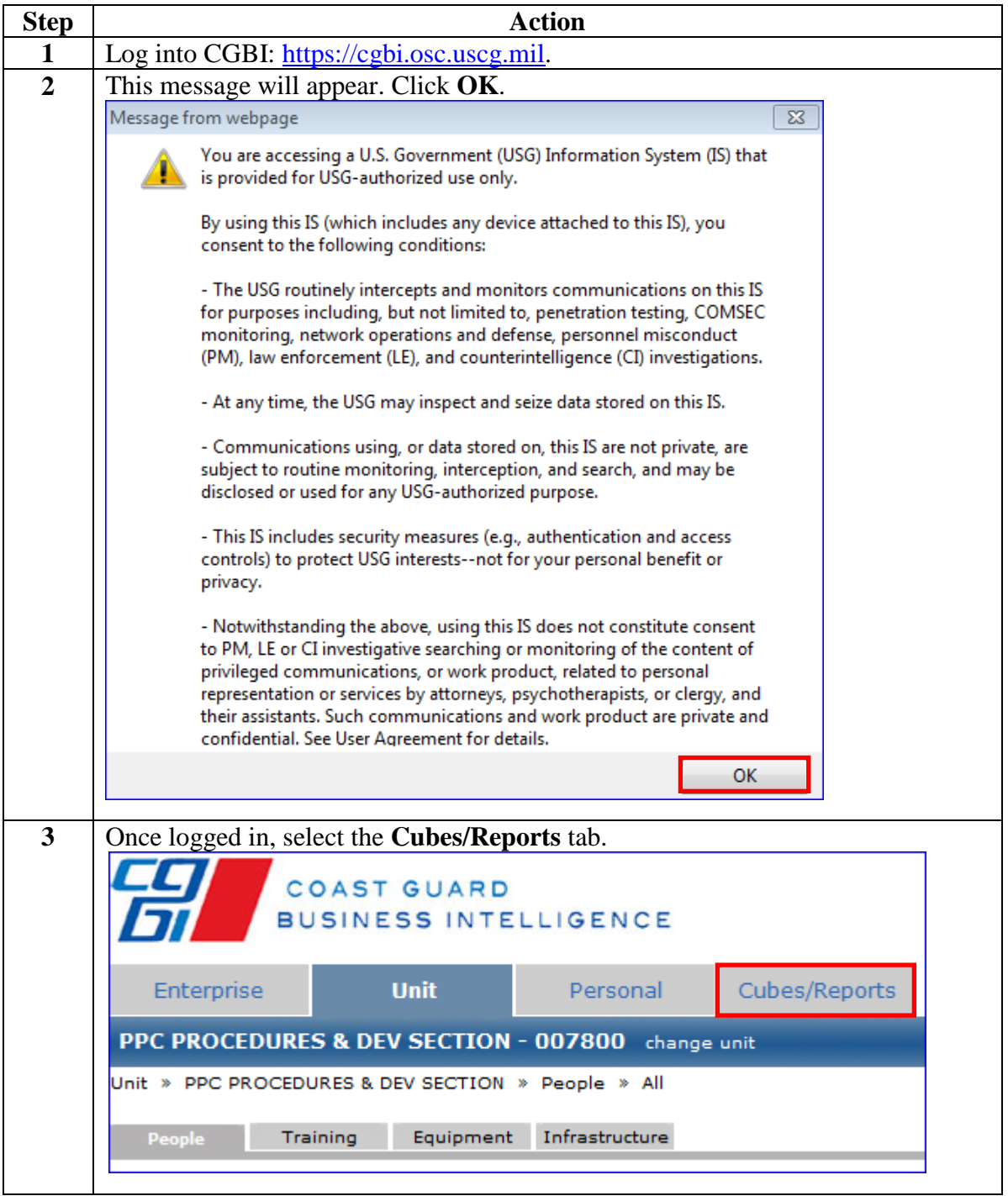

# **Accessing the JDR, Continued**

#### **Procedures**,

continued

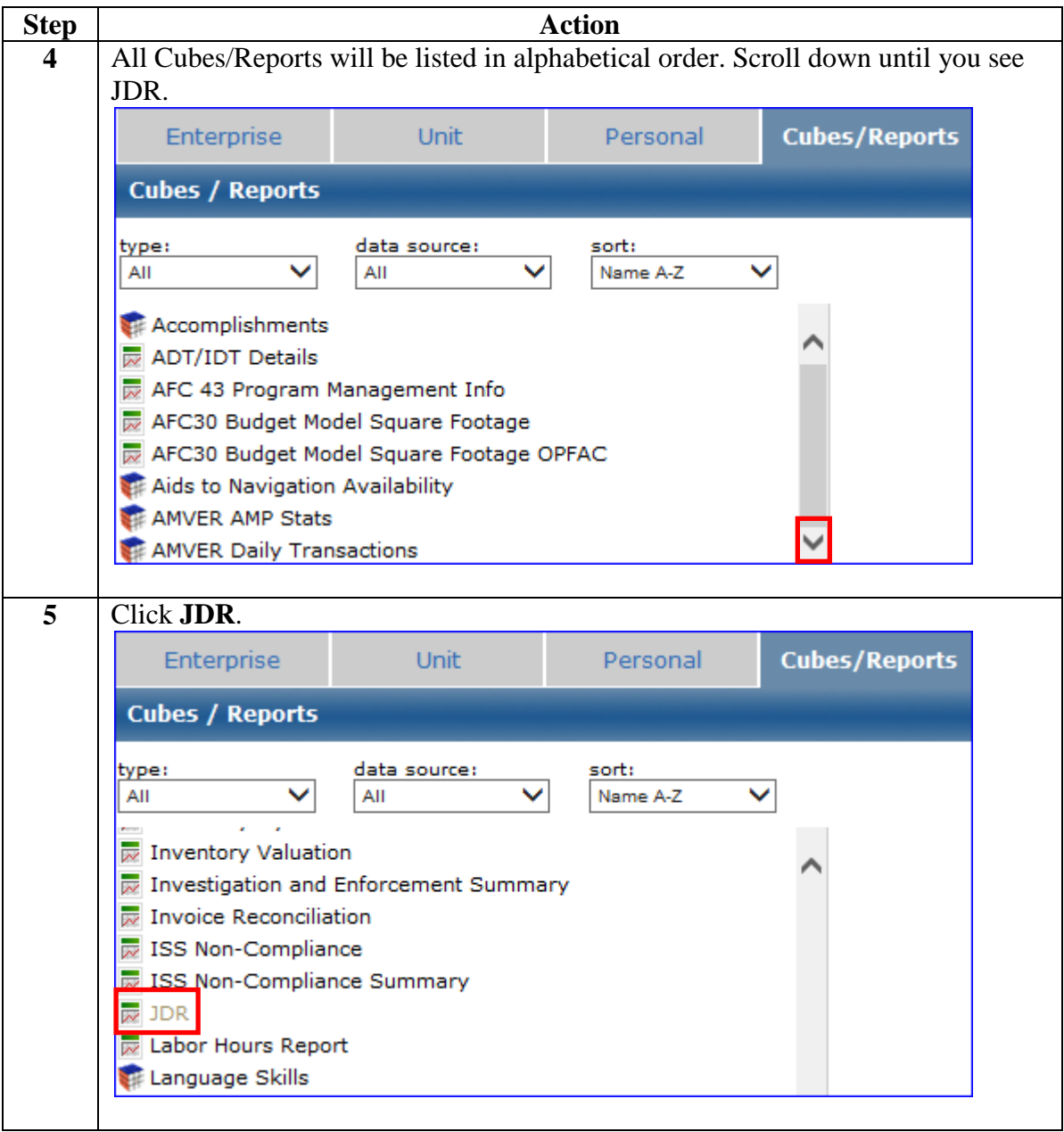

### **Accessing the JDR, Continued**

#### **Procedures**,

continued

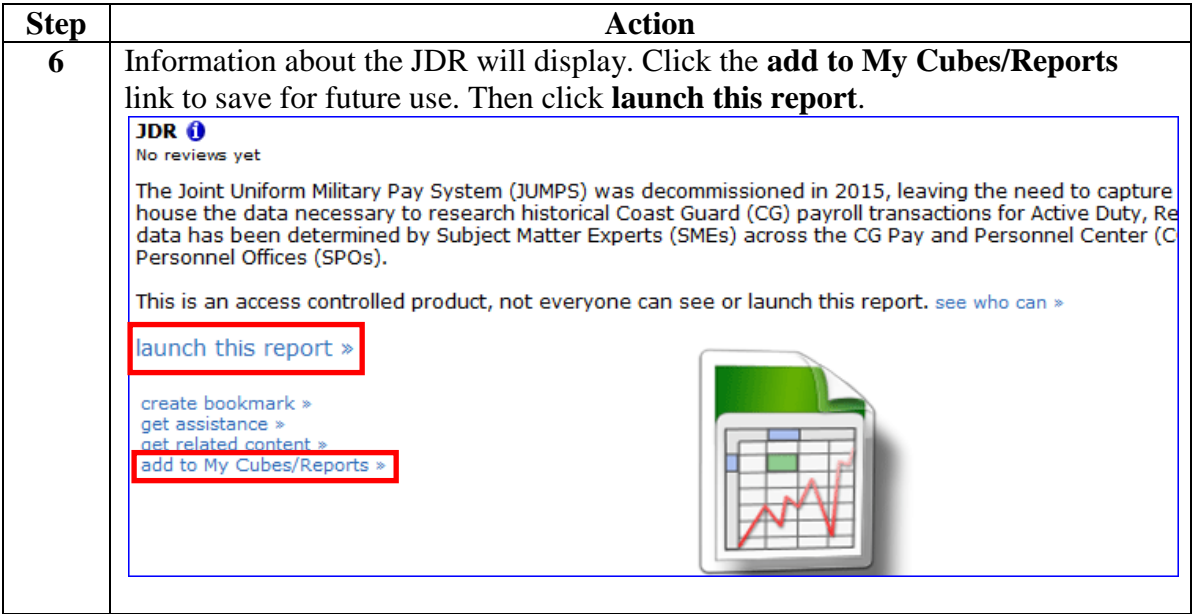

# **Accessing the JDR, Continued**

#### **Procedures**,

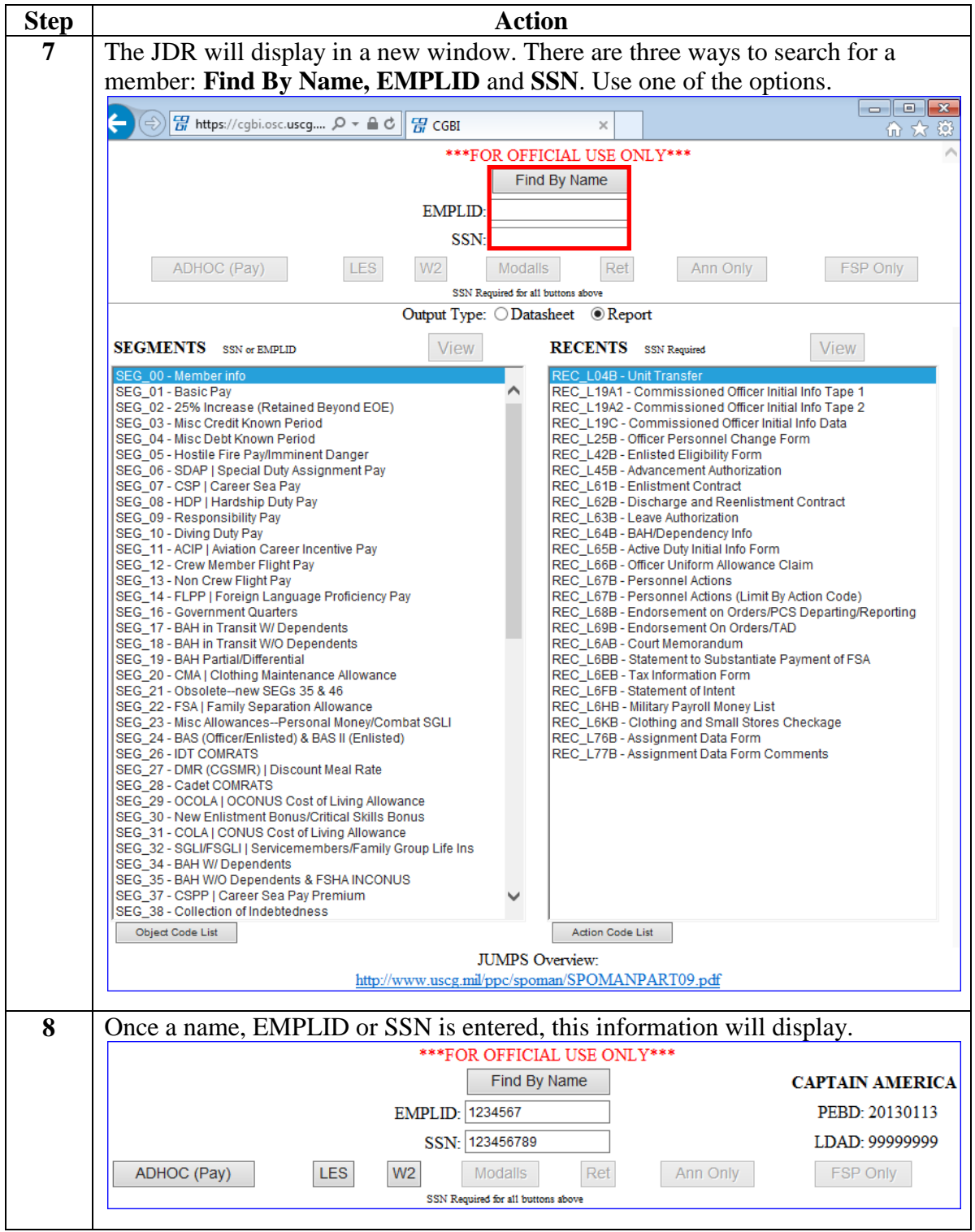

# <span id="page-5-0"></span>**Running an ADHOC Report**

**Introduction** This guide provides the procedures for running an ADHOC Report for pay in the JDR.

**Procedures** See below.

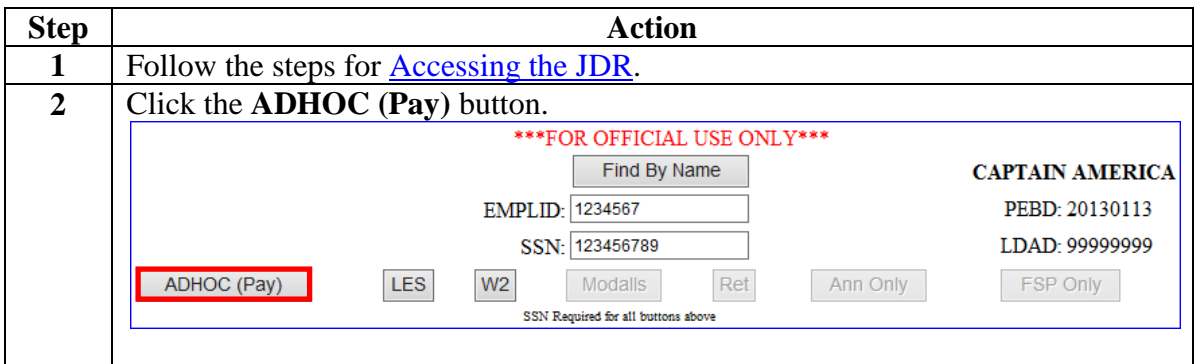

# **Running an ADHOC Report, Continued**

#### **Procedures**,

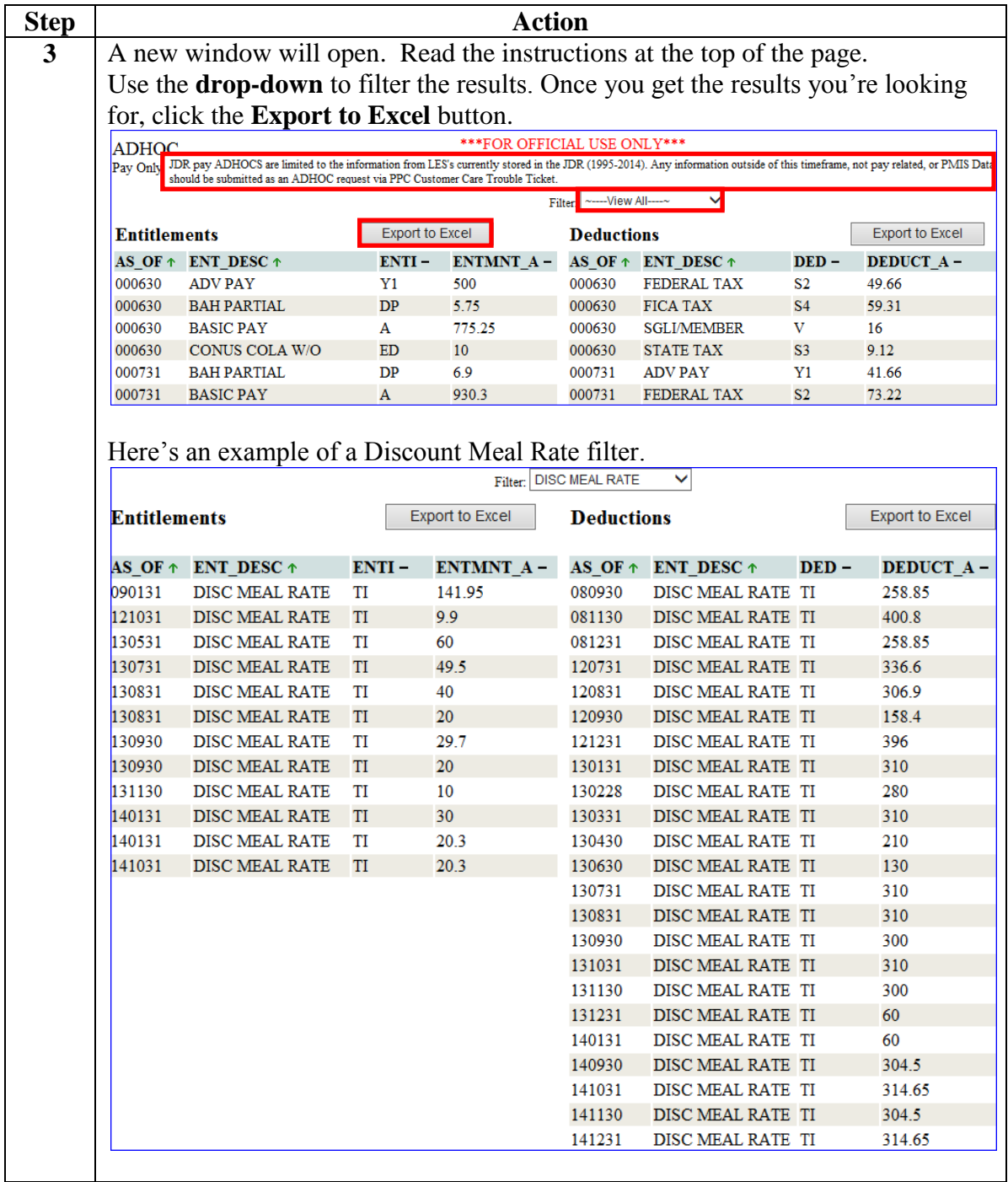

### <span id="page-7-0"></span>**Viewing a Leave and Earnings Statement (LES)**

**Introduction** This guide provides the procedures for viewing an LES in the JDR.

**Procedures** See below.

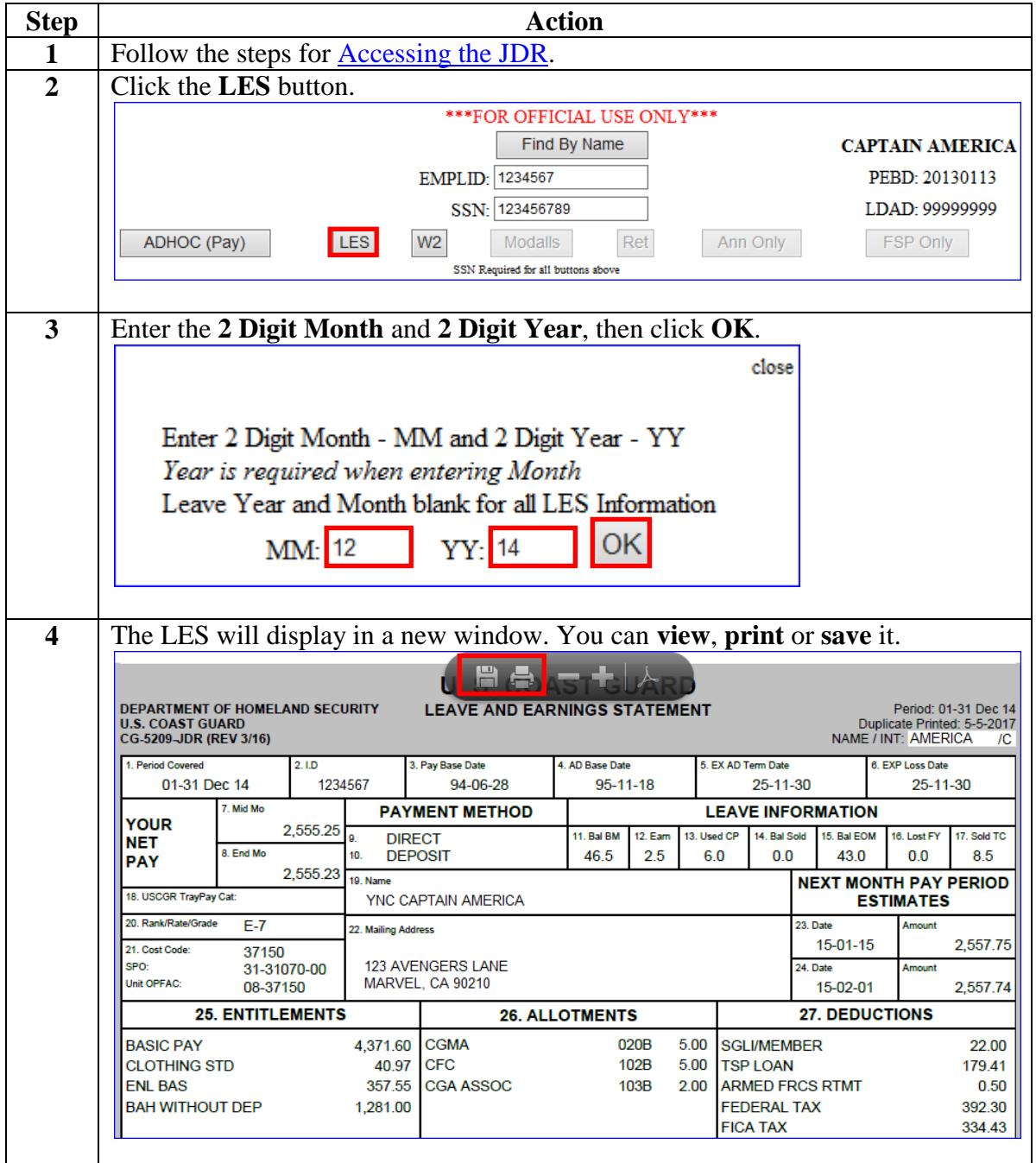

# **Viewing a Leave and Earnings Statement (LES),** Continued

**Procedures**,

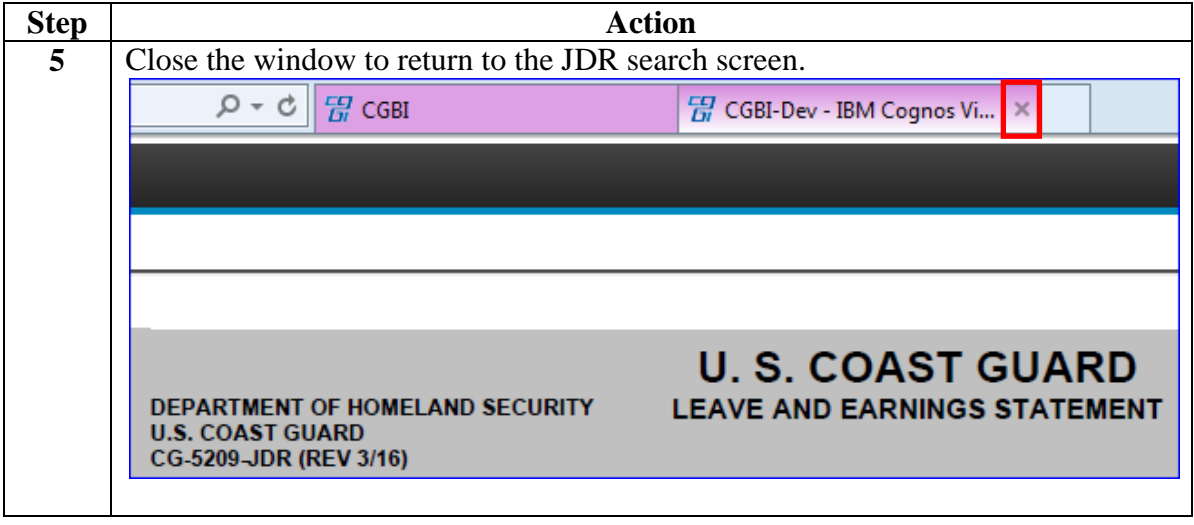

### <span id="page-9-0"></span>**Viewing a Segment**

**Introduction** This guide provides the procedures for viewing a segment in the JDR.

**Procedures** See below.

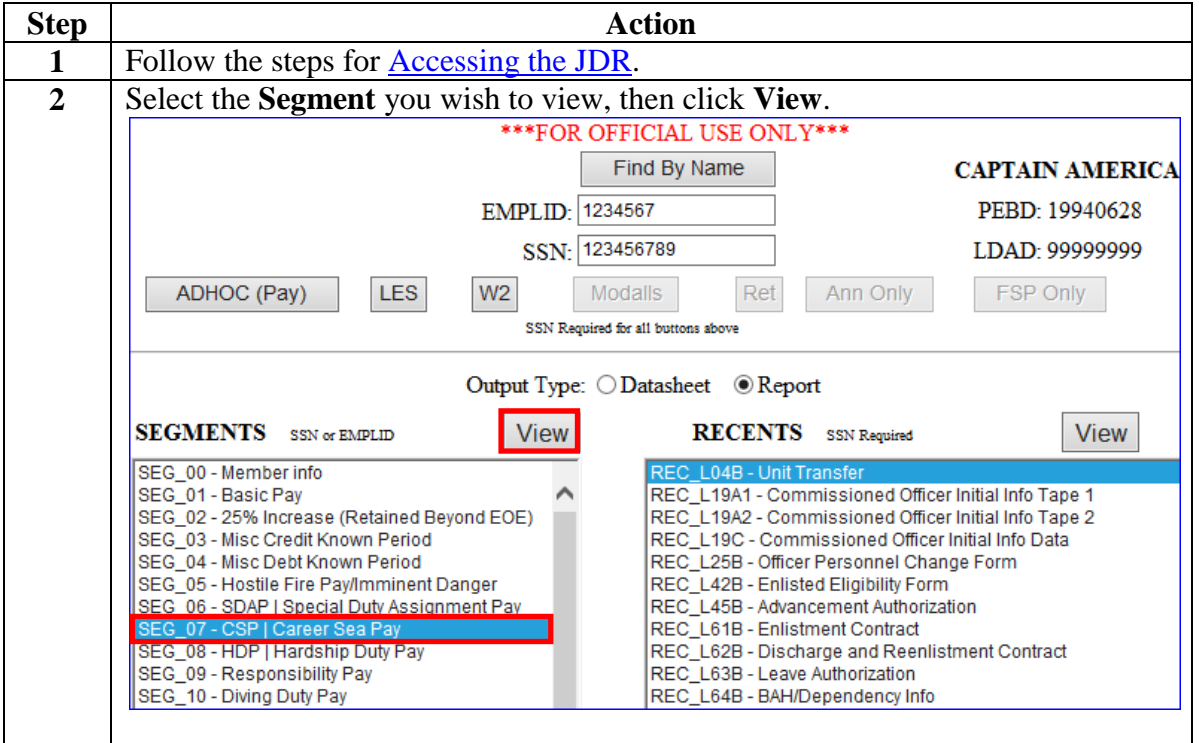

# **Viewing a Segment, Continued**

#### **Procedures**,

continued

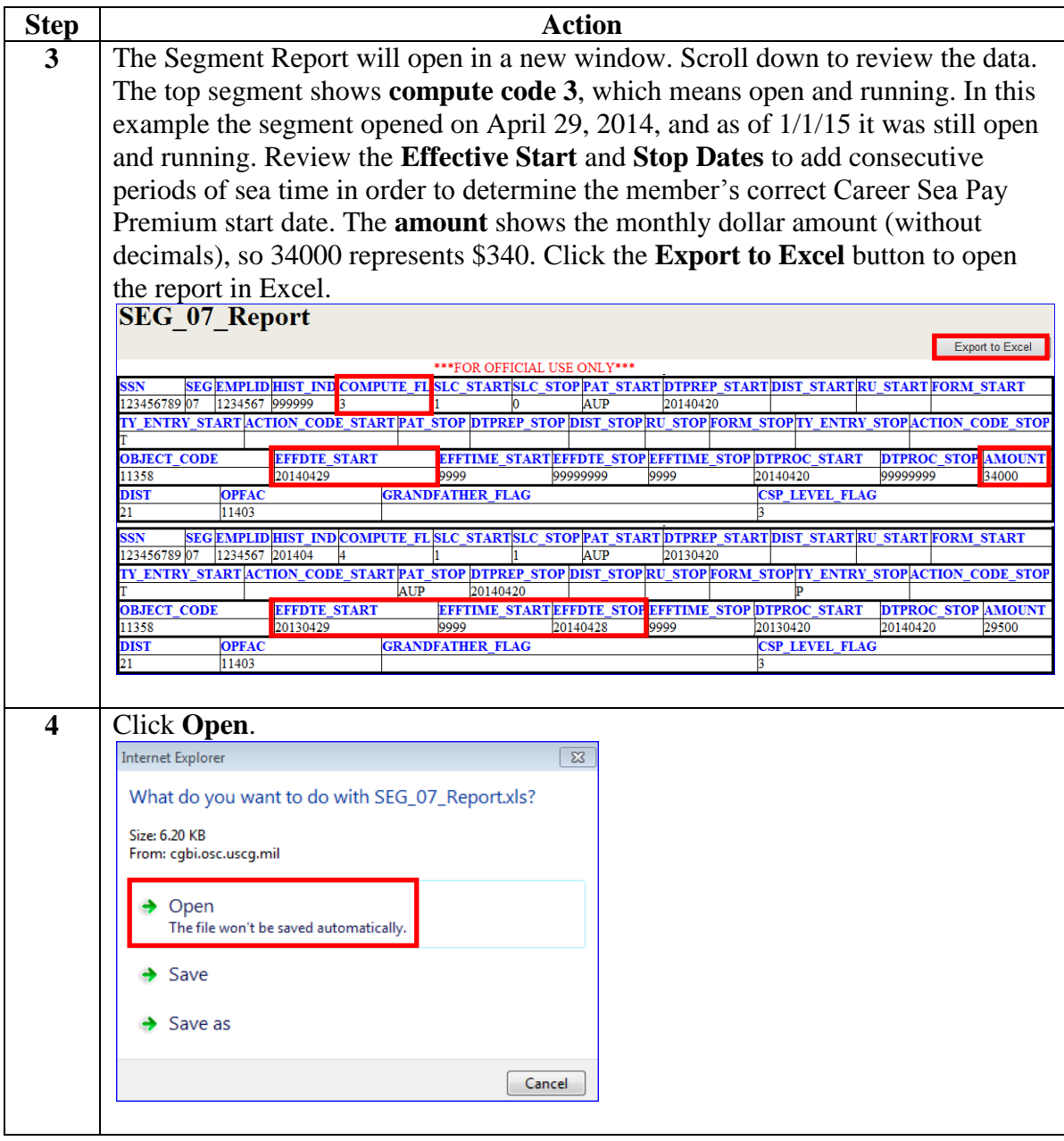

# **Viewing a Segment, Continued**

#### **Procedures**,

continued

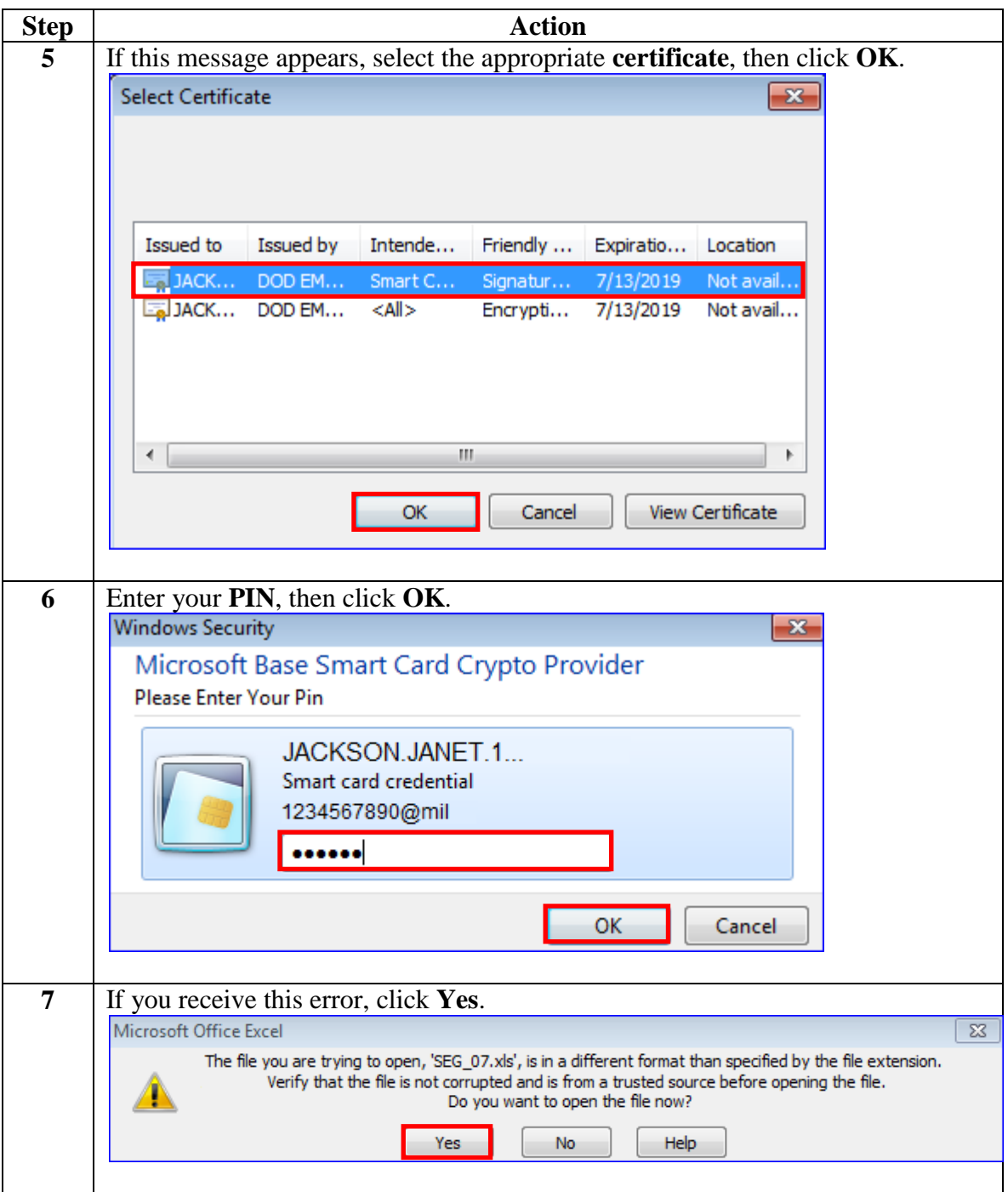

# **Viewing a Segment, Continued**

#### **Procedures**,

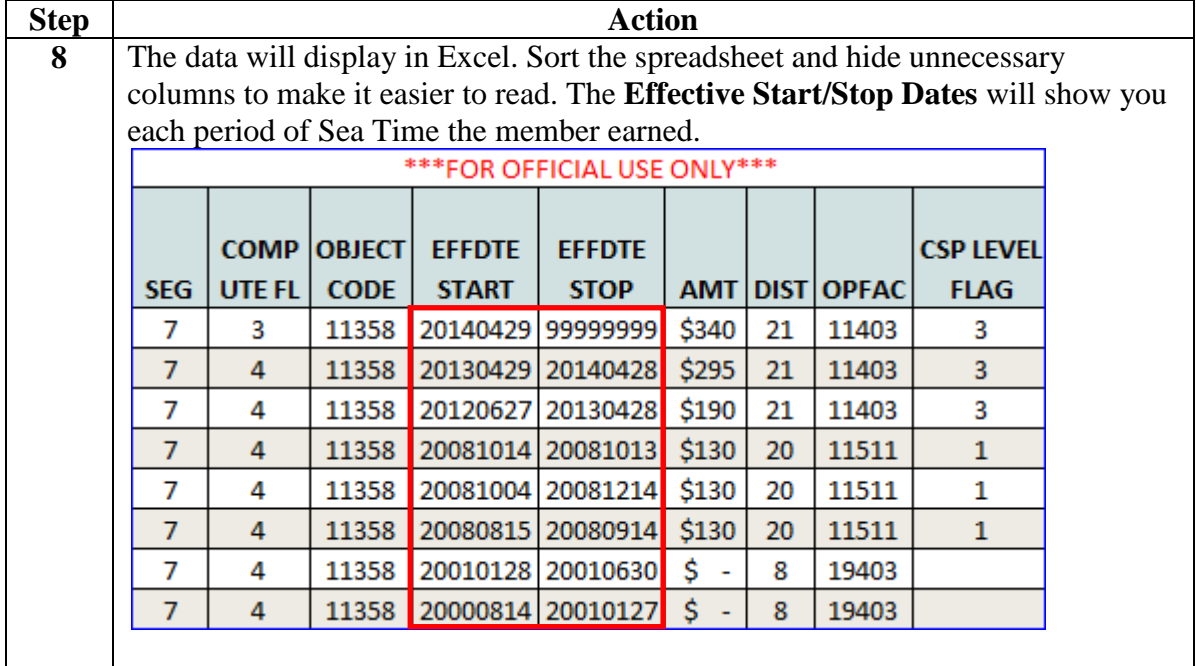

# <span id="page-13-0"></span>**Viewing a W2**

**Introduction** This guide provides the procedures for viewing a W2 in the JDR.

**Procedures** See below.

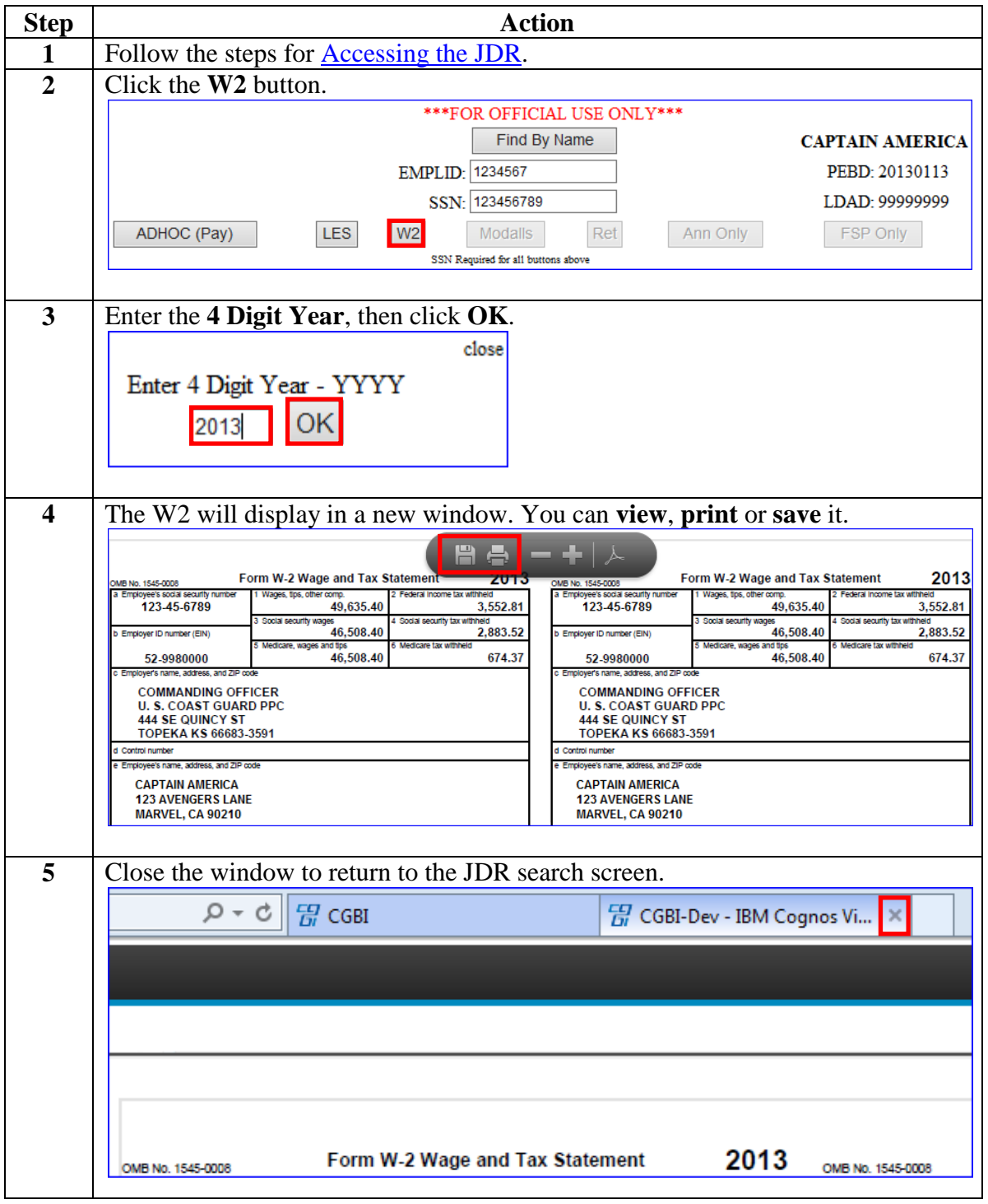